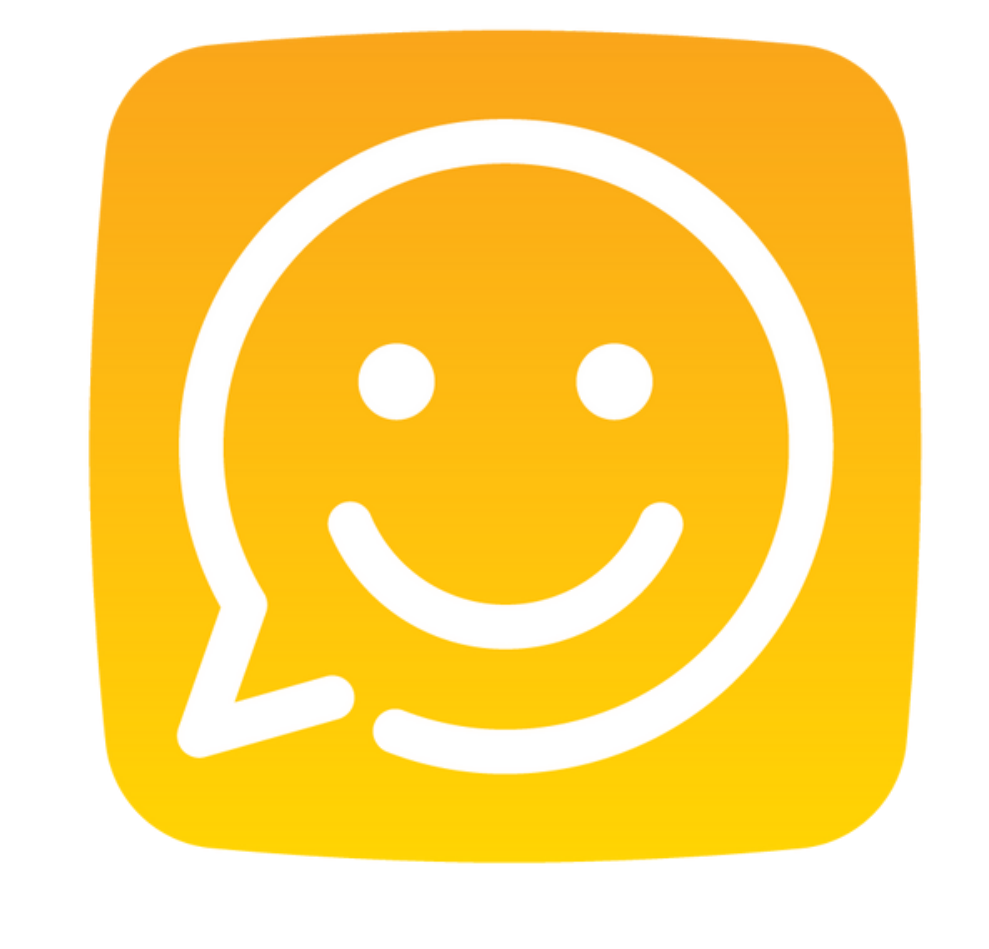

# **Setting-up your account** What we need from you

happiness lab

A hierarchy for the teams/groups you'd like to add on the platform.

### **Organisational structure - Page 3**

We'll provide a standard set of demographic filters which can be adjusted to suit your population. Choose your demographic filters and response options

## **Demographic filters - Page 5**

We'll provide a set of predetermined permissions based upon what works elsewhere that gives the right amount of transparency without compromising safety or becoming distracting we just need to know which to give different populations.

## **Permissions (security) settings - Page 4**

## **Basic information required.**

The list of license holders - the members of your team that will be using Happiness Lab. We need full name (First and Last name), a work email address, and the team/group that they will belong to on Happiness Lab

### **User details - Page 3**

Select questions and frequency of pulse surveys. Pick from our library of questions, edit ours or create your own.

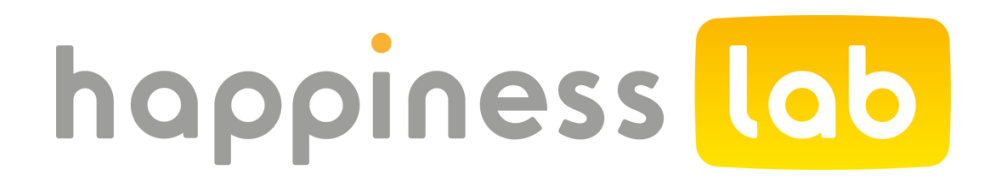

## **Pulse questions (if using) - Page 6**

# **Organisational Structure & Your People**

A hierarchy for the teams/groups you'd like to add on the platform

Lab to report data in a way as close to your organisational structure as possible

What we need<br>We set up Happiness Laclose to your organisati<br>To do that we need to l<br>structure (as right) as w<br>names for each of the t<br>you would expect to se<br>e.g. **G1** might be **Opera**<br>therefore be **Customer**<br>therefore be To do that we need to know the structure (as right) as well as the names for each of the teams/groups as you would expect to see them.

e.g. **G1** might be **Operations**. **G 3** mig h t therefore be Customer Services etc.

The information we need is pretty straightforward; email address, First Name, and Last Name. Job Title and the Manager/Role Flag are not essential, the former just prepopulates job title in the account and the latter indicates anyone not in the Team Member security group (see n e x t slid e).

Each team/group as it appears on the system should have its own tab with the same name as the group e.g. Operations or **Customer Services** 

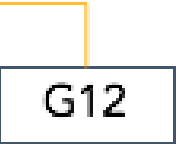

### **Account name and logo**

We also need the name of your company or account name as you'd like it to appear<br>on the platform (visible to all), and a n the platform (visible to all), and a square logo preferably 500x500

# happiness lab

#### **T e a m Siz e s**

We suggest keeping teams as large as possible and wherever possible to a minimum of 10 people. Fear of being isolated or identified tends to discourage participation where groups are too small.

For smaller teams, consider combining with other similar teams or those in the same department if possible or consider using 'team' as one of the demographic questions we ask at set up.

In reporting terms, we limit the data shown or available for analysis wherever fewer than 5 people appear in a dataset to avoid risk of identificatior

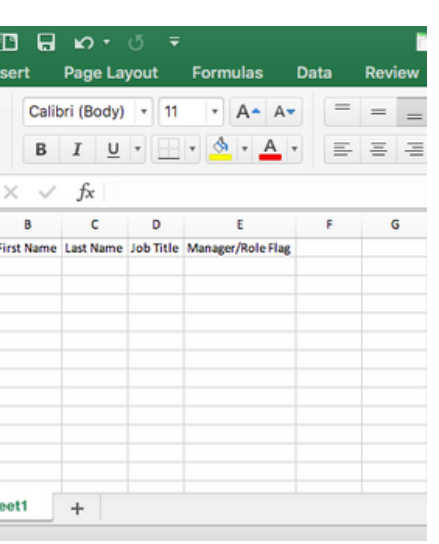

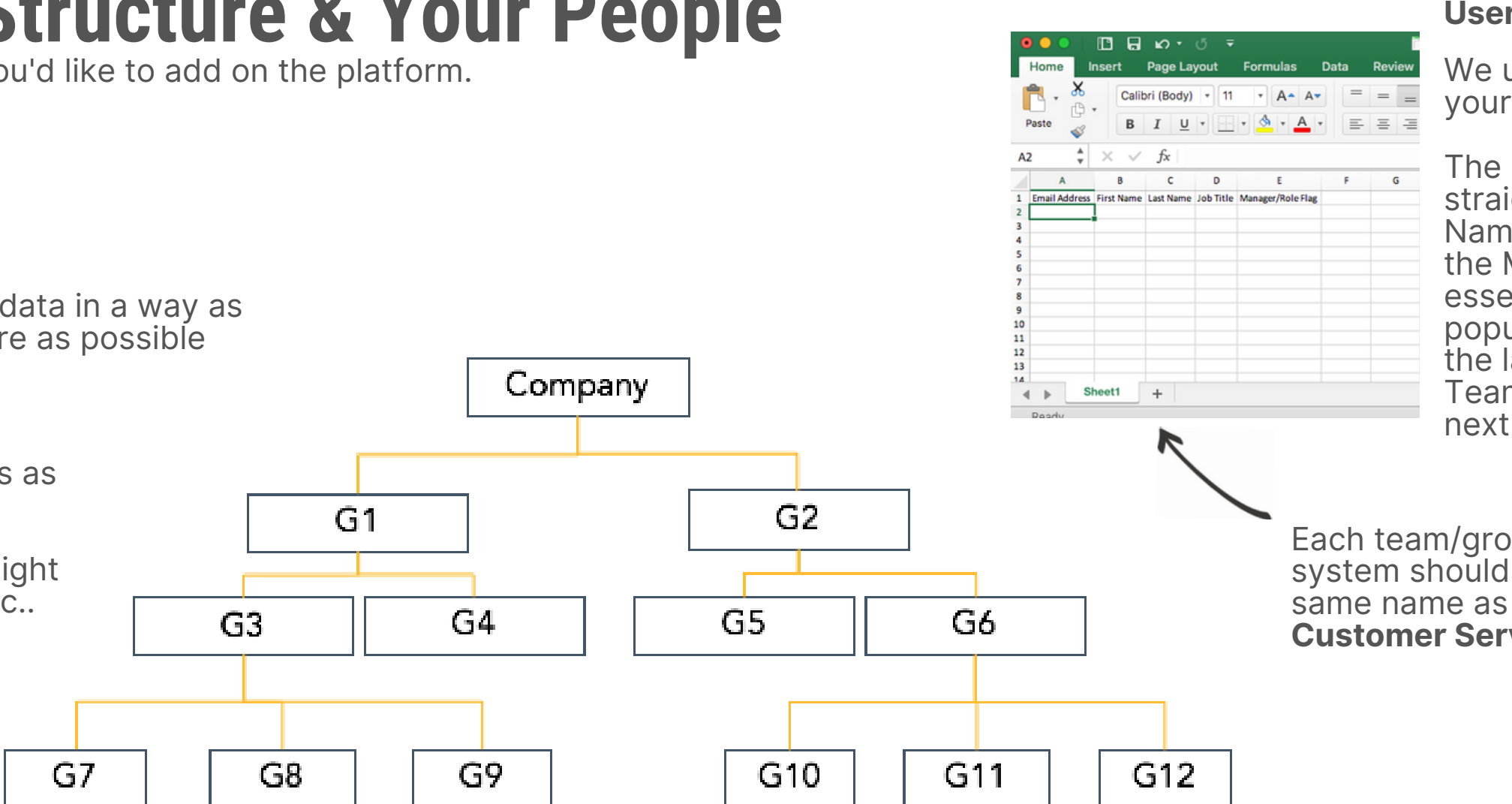

### **s e r U plo a d File**

We use a simple excel file to upload your people to the platform.

Controlling access to data and features.

## **Organisational Structure: Permissions & Security**

### **Security Groups**

We can set permissions to an individual but would recommend visibility of data up/down the reporting line as a general rule (see examples below)

Certain people, like those in leadership or that we assign as company administrators normally have company-wide access.

Using the example here, we could set the Happiness Wall to whole company, but if there are sufficient numbers then G2 and subsidiary groups would be a good population for those working in it.

#### **Who'll see what?**

Everyone will see aggregate happiness data for the whole company on the dashboard.

**Security groups** determine access to features and data (and can be changed at any time).

![](_page_3_Figure_8.jpeg)

- 
- 
- 
- 

#### **Happiness Wall**

When it comes to the Happiness Wall, people tend to prefer to see comments from people in their location, their function or within their division.

## **Demographic filters**

Demographic information we collect is used to filter data to try to understand differences in experiences across your company. It is never used to identify individuals.

Popular ones include - Age, Gender, Job Level, Length of Service, Primary Work Location etc... but they can be anything.

#### **Demographic xls.**

This spreadsheet shares some demographic filters for your consideration.

Decide which filters you'd like to use and response options/groupings for response which will become populations in their own right in the data.

![](_page_4_Figure_6.jpeg)

![](_page_4_Picture_7.jpeg)

Demographics become the questions we ask people as part of their registration process (next slide).

Our Demographics tab in the reporting tabs shows the current breakdown of the demographic groupings i.e. how your population is shaped, giving us the opportunity to redefine groups to ensure no risk of identifying people or loss of data due to the system not reporting small groups.

# happiness lob

## **Pulse survey questions**

We use pulse surveys - high frequency, low intensity to add additional context and insight.

![](_page_5_Picture_302.jpeg)

If you're using Pulse surveys alongside daily check-in requests, we'll need to decide which questions to ask.

We recommend 3 questions once every week or once every fortnight. This number of questions works well everywhere, the frequency seems to be dependent upon the organisational context.

Pick from our list of questions in the attached spreadsheet, edit ours or add your own, along with the response options also shown on the spreadsheet.

This feature can be enabled at any time and questions added/removed as you see fit.

Given these questions can be enabled and started at any time, we'd recommend getting started and then working out the specific questions and frequency once we're up and running.

## happiness lob

#### **Recommended approach**

## **Registration process - explained**

Your first interaction with Happiness Lab will follow receipt of your welcome email. Once you click the link embedded in that email you'll be taken through our registration process.

It doesn't take long and here's what to expect.

Set up your profile by completing a short form that includes the additional information (**demographic filters**) that your company has requested.

The demographic information we collect is used to filter data to try to understand differences in experiences across your company. It is never used to identify you as an individual.

### **Step 1 – Set up your profile**

And that's it… that's the set-up process complete. All that's left is to share how you're feeling today.

![](_page_6_Picture_15.jpeg)

As you'll see, we use a 0-100 rating scale… the second step of the set-up process is to help us understand the differences between people in how they view and assign value to good days and bad days… we've learned that where one person might describe a good day as 90, another might consider it to be 65… understanding that as a starting point helps us bring additional meaning to how people feel

![](_page_6_Picture_536.jpeg)

![](_page_6_Picture_9.jpeg)

### **Step 2 – Set your personal range**

We'll ask you to assign a value to a good day at work… because it's a good day, on this occasion you'll only be able to offer a rating **above 50...**

… and then to a bad day, applying the same principle as before only this time ensuring that you offer a rating **below 50**

![](_page_6_Picture_12.jpeg)

Thank you. Your personal range is something that will help bring meaning to the ratings across the company and to understanding more about<br>individual context and experiences. We'll invite you to update your<br>range periodically.<br>That's all, in terms of setting-up... now it's time to capture your fir

 $\overline{\phantom{a}}$  Next  $\overline{\phantom{a}}$